## **Setting up a Canvas Observer Account**

- 1.) Ask your student to log into their account.
- 2.) Go to "Account" and select "Settings."

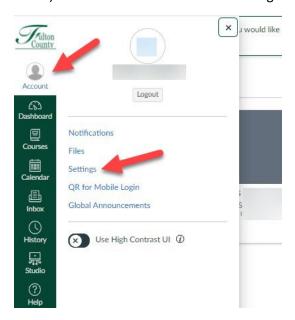

3.) Click "Pair with Observer"

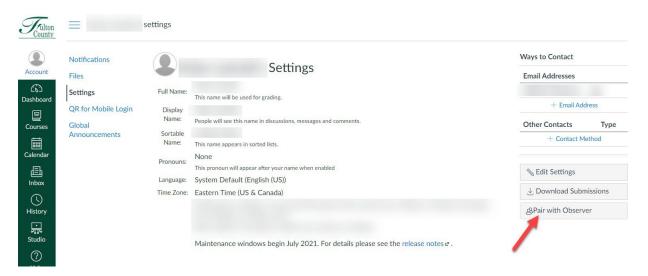

4.) Copy the paring code

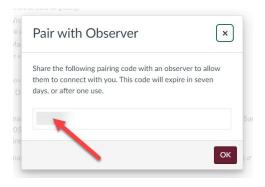

- 5.) Visit <a href="https://fultonschools.instructure.com/login/canvas">https://fultonschools.instructure.com/login/canvas</a>
- 6.) Click "Parent of Canvas User?"

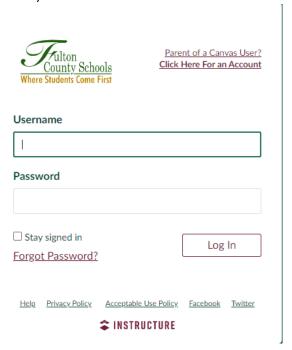

8.) Fill out form and click "Start Participating."

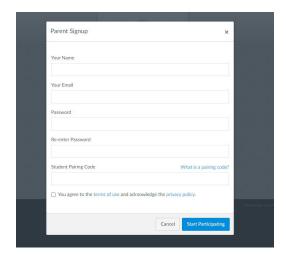